### Chyby v programech, debugging, bug tracking, profiling

#### Ing. Zdeněk Materna

imaterna@fit.vutbr.cz

Ústav počítačové grafiky a multimédií Fakulta informačních technologií

<span id="page-0-0"></span>VUT v Brně

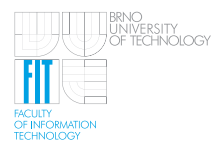

# Osnova přednášky

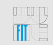

**[Chyby v programech](#page-2-0)** m.

### **[Debugging](#page-11-0)**

**[Bug tracking](#page-26-0)**

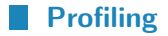

## <span id="page-2-0"></span>**[Chyby v programech](#page-2-0)**

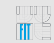

#### **[Slavné citáty](#page-3-0)**

Při vývoji software se průměrně vyskytuje 15 až 50 chyb na 1000 řádků kódu.

Steve McConnel, autor knihy Dokonalý kód

Linusův zákon: Je-li dost očí, jsou všechny chyby malé.

<span id="page-3-0"></span>Eric S. Raymond

Odhalování chyb je dvakrát těžší než psaní kódu. Pokud tedy píšete kód jak nejlépe dovedete, z definice nejste schopni v něm najít chyby.

Brian Kernighan, spoluautor jazyka C

<span id="page-4-0"></span>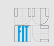

### **[\(Ne\)Slavné bugy](#page-4-0)**

- Mariner 1 (1962)  $\Rightarrow$  chybný přepis vzorce do programu
- Therac-25 (80. léta)  $\Rightarrow$  min. 5 mrtvých, přetečení registru
- Patriot (1991)  $\Rightarrow$  28 mrtvých, chyba systémových hodin
- USS Yorktown (1997)  $\Rightarrow$  dělení nulou
- Mars Climate Orbiter (1999)  $\Rightarrow$  zmatek v jednotkách
- Y2K  $\Rightarrow$  rok pouze jako poslední dvě číslice

#### **[Chyby jsou nevyhnutelné](#page-5-0)**

- vytváření bezchybného kódu je téměř nemožné
- pro většinu aplikací navíc není nutná absolutní bezchybnost
- výjimku tvoří zdravotnictví, vojenství, kosmický program...

Péče věnovaná testování kódu by měla být úměrná náročnosti, důležitosti a nebezpečnosti zakázky.

<span id="page-5-0"></span>Metodologie: Extrémní programování (XP), Programování řízené testy (TDD), Lean development, Crystal, Adaptive Software Development, Dynamic Software Development Method...

# **[Chyby v programech](#page-2-0)**

<span id="page-6-0"></span>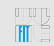

#### **[Kde se vzalo slovo bug](#page-6-0)**

- používáno techniky od nepaměti
- i v češtině se říká, že má něco mouchy
- prokazatelně Edison slovo bug použil v dopise psaném roku 1878
- legenda o jeho vzniku roku 1947 (Mark II, můra v kontaktech relé

Relay to Panel F<br>(Moth) in relay.  $1545$ 145/60 andanzed started case of bug being found.

# **[Chyby v programech](#page-2-0)**

#### **[Základní dělení chyb](#page-7-0)**

#### • **syntaktické**

prohřešky proti gramatice jazyka

#### • **sémantické**

program nedělá co má

<span id="page-7-0"></span>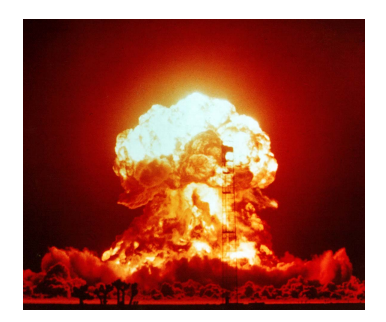

<span id="page-8-0"></span>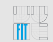

#### **[Syntaktické chyby](#page-8-0)**

- program vůbec nejde přeložit
- chybu odhalí již překladač, nebo chytrý editor
- nejčastěji překlep, chybějící středník, závorka...
- "přepínání" programátora mezi různými jazyky
- může pomoci zvýrazňování syntaxe

```
unsigned int result
resolt = computeResult (getData (10);return result:
```
<span id="page-9-0"></span>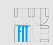

### **[Sémantické chyby](#page-9-0)**

- obtížná automatická detekce
- právě těmito chybami se budeme v praxi většinou zabývat

Program může...

- spadnout za běhu (i laikovi je jasné, že je v programu chyba)
- skončit v nekonečném cyklu (nemusí být jasné jestli program něco dělá nebo ne)
- vracet chybné hodnoty (asi nejhorší možnost)
- atd.

$$
if (tmp==2 & \& tmp==5) action();
$$

# **[Chyby v programech](#page-2-0)**

<span id="page-10-0"></span>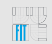

#### **[Jiný pohled na typy chyb](#page-10-0)**

- textové (překlepy)
- $|$  pády aplikace  $⇒$  úkol pro debugger
	- segmentation fault, buffer overflow...
- úniky paměti (memory leak) ⇒ valgrind
	- někde se zapomněla uvolnit alokovaná paměť
- problémy s výkonem ⇒ profilování
	- program nepracuje tak rychle jak bychom chtěli
- neočekávané chování
	- program dělá něco jiného než by měl (chyba v dokumentaci?)
- bezpečnostní problémy
	- neošetřené vstupy (SQL injection apod.), práva, souběh

<span id="page-12-0"></span>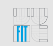

#### **[Postup při ladění programu](#page-12-0)**

- nalezení chyby (vývojář, uživatel, tester)
- reprodukce selhání
- zjednodušení problému
- nalezení možných příčin
- zaměření se na pravděpodobné příčiny
- identifikace příčin
- oprava chyby
- změna dokumentace, testování

Důležitá je prevence!

<span id="page-13-0"></span>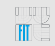

### **[Debugger](#page-13-0)**

Nástroj pro nalézání chyb v programech umožňující:

- krokování programu
	- Step Into  $\mathbb{R}$ -
	- Step Over
- sledování hodnot proměnných
- změnu hodnot proměnných
- zastavení běhu programu v definovaném místě (breakpoint)
	- nepodmíněné
	- podmíněné zastavení pouze při splnění podmínky
	- datové (watchpoint) zastavení kdykoliv se změní hodnota dané proměnné

Kompilované jazyky vyžadují pro použití debuggeru přidání ladících informací při překladu.

<span id="page-14-0"></span>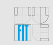

#### **[Nejznámější debuggery pro C](#page-14-0)**

**GDB** - The GNU Project Debugger Standardní debugger pro UNIX-like systémy. Má konzolové rozhraní. Podporuje mnoho jazyků, jako například Ada, C, C++, Objective-C, Pascal.

**DDD** - Data Display Debugger Grafické uživatelské rozhraní ke konzolovým debuggerům (GDB, DBX, WDB, Ladebug aj.). Kromě běžných benefitů GUI umožňuje zobrazovat grafy na základě datových struktur v programu.

<span id="page-15-0"></span>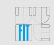

### **[GDB](#page-15-0)**

- textové rozhraní, velké množství funkcí
- HW i SW debuggování
- podporuje řadu procesorů a jazyků
- základem debuggeru v různých IDE (Eclipse)
- vzdálené debuggování (u embedded systémů)
- simulátor různých procesorů (bez periferií)
- breakpointy, watchpointy, krok zpět, podpora vláken...
- více viz. online dokumentace: <http://sourceware.org/gdb/current/onlinedocs/gdb/>

<span id="page-16-0"></span>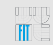

#### **[Ukázka použití GDB](#page-16-0)**

```
user@host: /gdb my-program
GNU gdb (Ubuntu/Linaro 7.3-0ubuntu2) 7.3-2011.08
...
(gdb) run
Starting program: my-program
Program received signal SIGSEGV, Segmentation fault.
0x0804835b in my_print (message=0x0) at my-program.c:8
8 printf("%c", (*message)+i);
(gdb) backtrace
\#0 0x0804835b in my print (message=0x0) at my-program.c:8
#1 0x080483c3 in main () at my-program.c:20
```
Co z toho poznáme?

<span id="page-17-0"></span>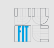

### **[Základní příkazy GDB](#page-17-0)**

- **help [command]** funkce je snad jasná :-)
- **run** spuštění programu
- **backtrace** výpis zásobníku
- **brake funkce** zastavení při zavolání funkce
- **brake program.c:6** breakpoint na řádku 6
- **brake program.c:6 if i***>***=10** podmíněný breakpoint
- **step** postup o jeden krok (Step Into)
- **next** jako step, ale nevstupuje do cyklů a funkcí (Step Over)
- **print prom** -výpis hodnoty proměnné
- **watch prom** zastavení při změně hodnoty prom.

V konzoli GDB funguje (stejně jako v shellu) doplňování tabem, šipkami je možné procházet historii.

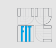

### **[DDD](#page-18-0)**

- nadstavba nad GDB, zobrazení datových struktur
- nepříliš aktivní vývoj
- tutoriál:<http://www.youtube.com/watch?v=4aLaHTg45Sw>

<span id="page-18-0"></span>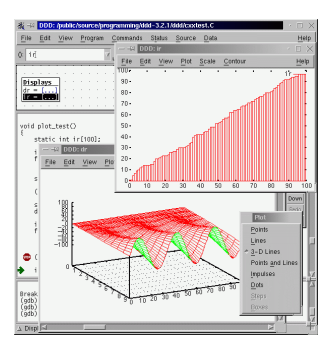

<span id="page-19-0"></span>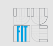

#### **[Volby překladače GCC pro ladění](#page-19-0)**

- **-g** přidá ladící informace pro debugger
- **-ggdb** včetně rozšíření GDB
- **-Wall** zapnutí všech varování
- **-Wextra** povolení dalších varování
- **-pedantic** striktně vyžaduje dodržování normy ISO (přepínače -std=xx / -ansi)

<http://gcc.gnu.org/onlinedocs/gcc/Debugging-Options.html> <http://gcc.gnu.org/onlinedocs/gcc/Warning-Options.html>

<span id="page-20-0"></span>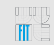

#### **[Všeobecné tipy pro snazší ladění](#page-20-0)**

- je potřeba hledání chyb co nejvíce usnadnit
- jasné názvy proměnných, dodržování systému pojmenování
- přehledné (a konzistentní) formátování
- dostatečně komentovaný kód (použití např. Doxygen)
- sdružování částí kódu do skupin
- vyhnout se duplikaci kódu (DRY Don't Repeat Yourself)
- snažit se o co nejméně úrovní zanoření (if...)
- držet se "best practices" pro daný jazyk (např. [Google Style](http://code.google.com/p/google-styleguide/) [Guide\)](http://code.google.com/p/google-styleguide/)

<span id="page-21-0"></span>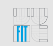

### **[Časté chyby v programech \(C/C++\)](#page-21-0)**

- neinicializované proměnné
- rozsahy pole
- přetečení nebo podtečení proměnné
- zaokrouhlování
- nekonečná smyčka
- záměna operátoru  $=$  a  $==$
- "Off-By-One Error" (o jedno opakování cyklu více/méně)

Pěkný seznam nejčastějších chyb: www.fit.vutbr.cz/∼[martinek/clang/noerrors.html](http://www.fit.vutbr.cz/~martinek/clang/noerrors.html)

<span id="page-22-0"></span>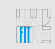

#### **[Debugging bez debuggeru](#page-22-0)**

Hledat chyby můžeme i bez pomoci speciálního softwaru...

- někdy to jinak nejde (např. v embedded systémech bez podpory debuggování)
- výpisy informující o průchodu daným místem programu
- vypisování stavu proměnných, chybové hlášky
- mohu použít makra preprocessoru  $($ [FILE<sub>1,1,1</sub>]  $LINE$ <sub>1,1</sub> atd.)
- logování možnost využít syslog
- výhody logování: umožní najít chybu zpětně, lze poslat emailem, podrobnost logování je možné měnit za běhu
- přidání kódu (logování) do programu může ovlivnit jeho chování!
- funkce assert (ověření platnosti podmínky)

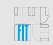

#### **[Debugging bez debuggeru](#page-22-0)**

Ukázka...

```
\# \text{define } LOG(...) \{ \text{char } \text{bf}[1024] = \{0\}; \text{snprint}( \text{bf}) \}sizeof(_bf)-1, _VA_ARGS_); syslog(LOG_INFO, "%s", _bf); }
#i f d e f DEBUG
#d e f i n e DBG ( . . . ) f p r i n t f ( s t d e r r , " ␣DBG(%s , ␣%s ( ) , ␣%d ) : ␣ " ,
   __FILE__ , __FUNCTION__, __LINE__ ) ; f p r i n t f ( s t d e r r , __VA_ARGS__)
#e l s e
#d e f i n e DBG ( . . . )
#e n d i f
...<br>#define MAIN " [main() ասանանանոց | ա
LOG("%s Setting <sub>u</sub> default <sub>u</sub> port <sub>u</sub>(%d <sub>u</sub>), <sub>u</sub> intersected <sub>u</sub> of <sub>u</sub>%s", MAIN, DEF<sub>u</sub>COM<sub>u</sub> PORT, optarg);
```
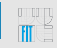

#### **[Statická analýza kódu](#page-24-0)**

- nástroje hledající problémy ve zdrojovém kódu bez jeho spuštění
- detekují nejrůznější programátorské chyby (neodhalí ale zdaleka všechny)
	- typová kontrola, neinicializace dat
	- kontrola indexace polí, dereference null ukazatele
	- přenositelnost konstrukcí apod.
- je možné doplnit vlastní pravidla
- častým problémem jsou false positive hlášení
- do jisté míry to samé provádějí i kompilátory

Nástroje pro C: Lint, Cppcheck, Mygcc, Codan (Eclipse CDT)

<span id="page-24-0"></span>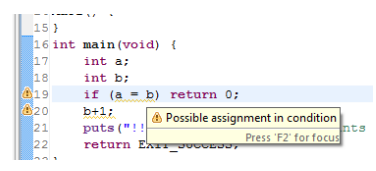

<span id="page-25-0"></span>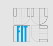

### **[Shrnutí](#page-25-0)**

- bugy mohou mít i exotické příčiny (bug v kompilátoru)
- při ladění v debuggeru se bug nemusí projevit
- pozor na optimalizace
- důležité je opravovat příčinu, ne následek
- chybám je lepší předcházet

- aby mohl být problém opraven, je třeba informovat vývojáře
- více kódu, více chyb  $\Rightarrow$  nutná sofistikovaná evidence

#### **[Nástroje pro bug tracking](#page-27-0)**

- nejčastěji webové aplikace (interní vs. veřejné)
- nazýváno také "Issue Tracking System", nebo "Ticket System"
- efektivní evidence a zpracování nahlášených chyb, požadavků
- přiřazování chyb k vývojářům
- sledování životního cyklu chyb
- možné provázání s verzovacím systémem
- závislosti chyb
- <span id="page-27-0"></span>• např. [Bugzilla,](https://bugzilla.mozilla.org/) [Trac,](https://support.freenas.org/report) [Redmine,](http://demo.redmine.org/) [Mantis,](http://bugs.scribus.net/my_view_page.php) [Google Code](http://code.google.com/p/rawtherapee/issues/list)

<span id="page-28-0"></span>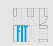

### **[Třídění chyb](#page-28-0)**

Podle závažnosti problému:

- blokující
- kritický
- významný
- normální
- méně důležitý
- triviální (drobnosti, chyby v překladu)
- rozšíření (požadavek na vylepšení)

Podle priority:

• chybám je podle závažnosti a množství výskytů přidělena priorita, podle které jsou zpracovávány

<span id="page-29-0"></span>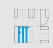

### **[Životní cyklus chyby](#page-29-0)**

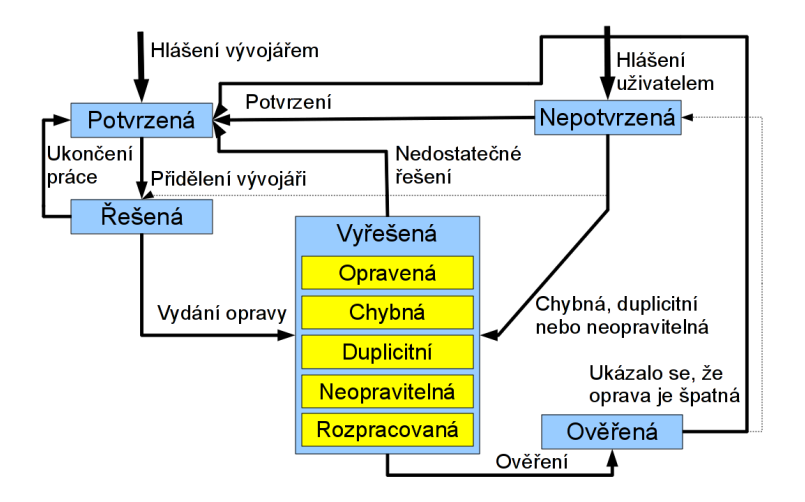

<span id="page-30-0"></span>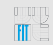

#### **[Zpráva o chybě](#page-30-0)**

Hlášení o chybě by mělo obsahovat co nejvíce relevantních informací. Typicky to je:

- jméno požadavku / chyby
- stručný souhrn problému
- verze sw
- platforma, verze OS, knihoven apod.
- postup jak chybu reprodukovat
- popis očekávaného chování
- popis chování, které nastalo
- kontakt

<span id="page-32-0"></span>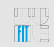

### **[Úvod](#page-32-0)**

80% strojového času je stráveno vykonáváním 20% kódu.

- optimalizace rychlosti běhu programu
- nejjednodušší test: time ./muj-program
- profiler je nástroj, který zjistí, ve kterých funkcích a cyklech tráví program nejvíce času
- jen ty má potom cenu optimalizovat

<span id="page-33-0"></span>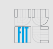

#### **[Postup](#page-33-0)**

- 1. krok ⇒ měření:
	- získání údajů o běžícím programu
	- ukládá se počet vyvolání jednotlivých funkcí, počty iterací v cyklech atd.
- 2. krok  $\Rightarrow$  analýza:
	- získání statistik z naměřených dat
	- grafické zobrazení pomocí tabulek a grafů
- 3. krok ⇒ optimalizace (pokud je skutečně třeba)

<span id="page-34-0"></span>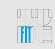

### **[Přístupy](#page-34-0)**

Statistický přístup (sampling):

- v periodickém přerušení se zaznamená aktuální poloha v programu
- menší přesnost, velmi málo zpomaluje běh programu
- příklady: AMD CodeAnalyst, Apple Shark, Intel VTune

Instrumentace programu (code instrumentation):

- do zdrojového kódu jsou přidána volání speciální funkce, která realizuje měření
- změny v rychlosti vykonávání kódu (zpomalení)
- některé bugy se díky tomu nemusí projevit, jiné se mohou objevit ⇒ změna časování

Dále: interpretování programu (Valgrind), přístup založený na událostech (pro jazyky jako Java, Python apod.)

<span id="page-35-0"></span>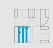

### **[Výstupy](#page-35-0)**

Flat profile:

- čas strávený v jednotlivých funkcích
- počet volání
- Call graph:
	- pro každou funkci odkud byla volána, jaké další funkce volala
	- jak dlouho které volání trvalo

Annotated source:

• ke každému řádku zdrojového kódu je přidán počet vykonání

<span id="page-36-0"></span>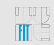

### **[gprof](#page-36-0)**

- kombinuje statistický přístup s instrumentací
- čas strávený v jednotlivých funkcích se zjišťuje periodickým sledováním stavu programu (statistická chyba)
- čas běhu programu by měl být výrazně větší než je perioda vzorkování (0.01 s)
- počet volání funkcí se zjišťuje pomocí instrumentace (fce mcount)
- výstupem je flat profile a call graph

Pěkný tutoriál: [www.cs.utah.edu/dept/old/texinfo/as/gprof.html](http://www.cs.utah.edu/dept/old/texinfo/as/gprof.html)

<span id="page-37-0"></span>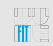

#### **[Ukázka práce s gprof](#page-37-0)**

```
#gcc −W all −Wextra −O2 −g −pg . / p rog ram . c −o p rog ram
#./ program
#ls
program gmon.out
# gprof program gmon.out > output-file.txt
\#mv gmon. out gmon. sum
#gprof -s program gmon.out gmon.sum
#g p r of program gmon.sum > out put-file -s.txt
```
- gmon.out je vytvořen v pracovním adresáři programu je nutné mít právo pro zápis
- funkce nezkompilované pro profilování se ve výstupu neobjeví (knihovny apod.)

<span id="page-38-0"></span>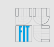

#### **[Flat profile - ukázka](#page-38-0)**

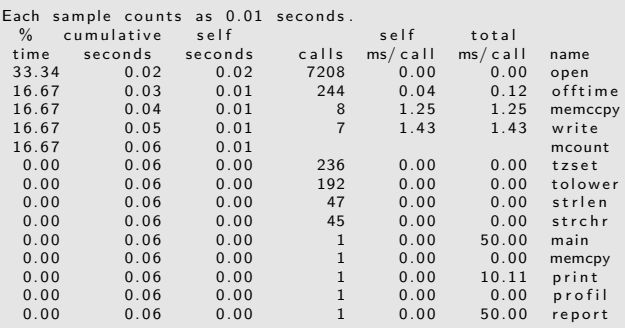

- funkce mcount a profil jsou součástí každého profilu
- časy které nejsou mnohem větší než vzorkovací perioda nejsou příliš věrohodné

<span id="page-39-0"></span>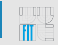

#### **[Call graph profile - ukázka](#page-39-0)**

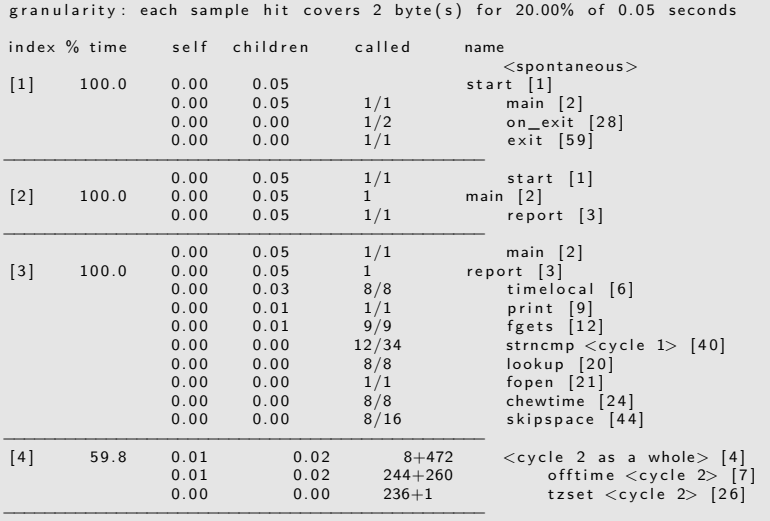

<span id="page-40-0"></span>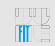

### **[Sysprof](#page-40-0)**

- statistický profiler pro Linux
- zkoumaný program nemusí být přeložen pro profilování (ale pro debuggování ano)
- podpora pro balíčky debugovacích informací (např. chromium-browser-dbg)
- skládá se z jaderného modulu a GUI
- modul v jádře periodicky ukládá stav zásobníku běžícího procesu
- umožňuje sledovat celý systém, ne jen jeden program

<span id="page-41-0"></span>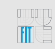

### **[Shrnutí](#page-41-0)**

- profiler napoví, které funkce se vyplatí optimalizovat
- je zbytečné zabývat se funkcí, která se vyvolá jednou a není časově kritická
- výstupem je: flat profile, call graph, annotated source
- program je nutné přeložit se speciální volbou (zpomalení)
- optimalizace kódu mohou zhoršit jeho čitelnost
- proto optimalizujeme především algoritmy!
- údaje profileru mohou být zatíženy statistickou chybou
- klasickým nástrojem je gprof, existují i pokročilejší (ale složitější)
- profilování je vhodné pro rozsáhlejší programy
- může pomoci s odhalením bugů (více/méně volání funkce než je žádáno), heisenbugs

### <span id="page-42-0"></span>**Děkuji za pozornost**